**Dell Networking W-AP228 Kablosuz Erişim Noktası** Kurulum Kılavuzu

W-AP228 ısıya dayanıklı, su geçirmez, iç mekan sınıfında çift radyolu IEEE 802.11ac kablosuz bir erişim noktasıdır (AP). Bu erişim noktası yüksek performanslı 802.11ac 2,4 GHz ve 5 GHz işlevlerini sunmak üzere MIMO (Çoklu Giriş, Çoklu Çıkış) teknolojisini ve diğer yüksek veri hacmi modu tekniklerini kullanırken, eşzamanlı olarak mevcut 802.11a/b/g/n kablosuz hizmetlerini de destekler. W-AP186,845 yalnızca bir Dell Networking W-Serisi denetleyici ile bağlantılı olarak çalışır.

# **W-AP228 Özellikler**

- Kablosuz alıcı-verici
- Kablosuz erişim noktası (IEEE 802.11 a/b/g/n/ac)
- Kablosuz hava izleme aygıtı (IEEE 802.11 a/b/g/n/ac)
- Protokolden bağımsız ağ oluşturma işlevi
- IEEE 802.3at PoE ile uyumluluk
- Dell denetleyiciyle merkezi yönetim yapılandırması ve güncelleme olanağı.

## **Kılavuza Genel Bakış**

- ["W-AP228 Donanıma Genel Bakı](#page-1-0)ş", sayfa 2 W-AP228 erişim noktası donanımı hakkında ayrıntılı bilgi sunmaktadır.
- "Baş[lamadan Önce", sayfa 4](#page-3-0), bir kablosuz ağ yerleştirilirken sorulması gereken soruları ve dikkat edilmesi gereken hususları içermektedir.
- ["AP'nin Kurulması", sayfa 6,](#page-5-0) W-AP186,845 erişim noktasının başarılı bir şekilde kurulumu ve dağıtımına yönelik birden fazla aşamadan oluşan işlemleri açıklamaktadır.
- ["Güvenlik ve Yönetmelikler Yönünden Uygunluk", sayfa 11](#page-10-0) güvenlik ve düzenlemeye ilişkin uyumluluk bilgilerini sunmaktadır.

# **Ambalaj İçeriği**

- W-AP228 Erişim Noktası
- Kablo Rakorları x2
- USB Konsol Kablosu
- Bakır Kablo Pabucu x1
- M4x6 Vida x1
- Kurulum Kılavuzu (bu belge)

 $\mathscr U$ 

**NOT:** Ethernet ve Konsol arabirimleri için kötü hava şartlarına karşı dayanıklı kapaklar paketteki AP'lere takılı durumdadır.

 $\mathscr U$ 

 $\mathscr U$ 

**NOT:** W-AP228 erişim noktasıyla kullanıma yönelik ek montaj kitleri ayrıca satılmaktadır. Ayrıntılar için Dell satış temsilcinizle görüşün.

**NOT:** Yanlış, eksik veya hasarlı parçalarla ilgili olarak tedarikçinizi bilgilendirin. Mümkünse, orijinal ambalaj malzemelerini içeren karton kutuyu saklayın. İhtiyaç halinde üniteyi yeniden ambalajlayıp tedarikçinize geri göndermek için bu malzemeleri kullanın.

# <span id="page-1-0"></span>**W-AP228 Donanıma Genel Bakış**

**Şekil 1** *W-AP228 Önden Görünüm* 

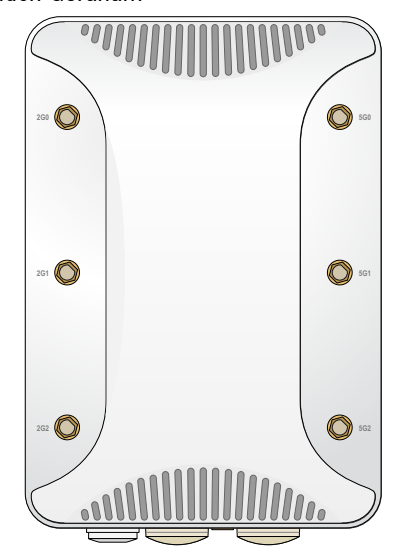

<span id="page-1-1"></span>**Şekil 2** *W-AP228 Alttan Görünüm*

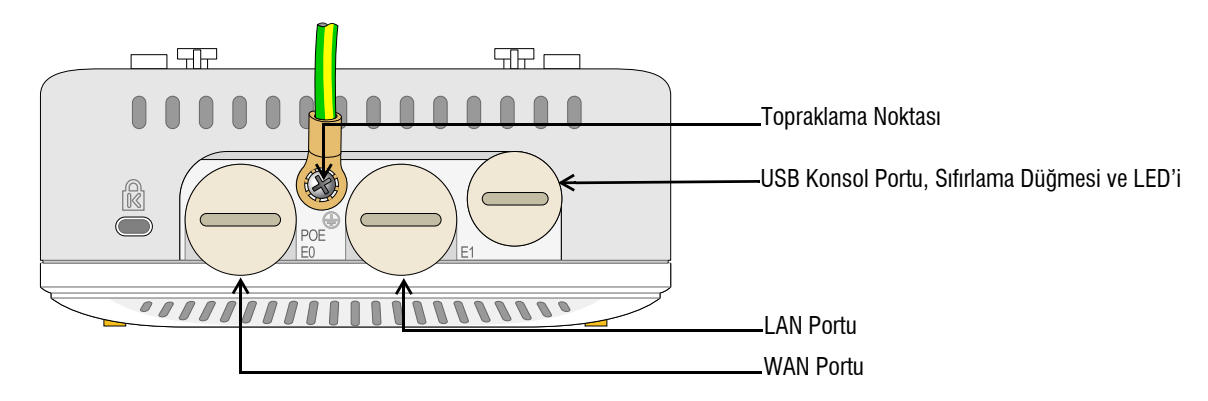

### **LED**

W-AP228 erişim noktasında AP sistem durumunu gösteren bir LED bulunmaktadır.

<span id="page-1-2"></span>**Tablo 1** *Cihaz Başlatılırken W-AP228 LED Durumu*

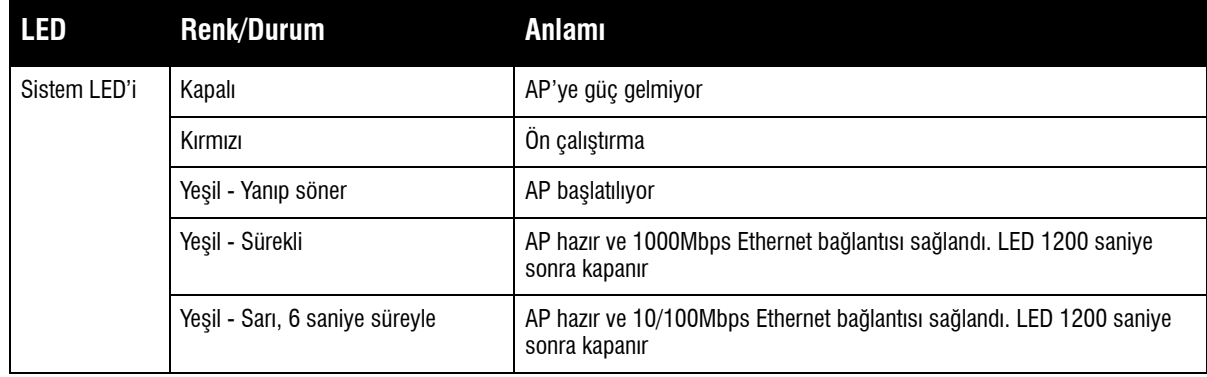

<span id="page-2-1"></span>**Tablo 2** *Cihaz Çalışırken W-AP228 LED Durumu*

| <b>LED</b>   | <b>Renk/Durum</b>                                                                          | <b>Anlamı</b>             |
|--------------|--------------------------------------------------------------------------------------------|---------------------------|
| Sistem LED'i | Sürekli Kırmızı                                                                            | Genel arıza               |
|              | Her 3 saniyede bir yanıp sönme                                                             | Radyo 0 arizasi (5 GHz)   |
|              | Her 3 saniyede bir, aralarında 0,5 saniye süre<br>olacak şekilde iki kez hızlı yanıp sönme | Radyo 1 arizasi (2,4 GHz) |

### **USB Konsol Portu**

USB Mikro B konsol portu AP'yi bir terminale veya doğrudan yerel yönetim için bir dizüstü bilgisayara bağlamanıza olanak tanır. AP'ye bağlamak için ambalaj içeriğindeki USB konsol kablosunu kullanın. USB-UART bağdaştırıcı için gerekli sürücüyü, **download.dell-pcw.com** web sitesinde **Tools & Resources** sekmesinden indirebilirsiniz.

Terminale erişim için aşağıdaki ayarı kullanın:

**Tablo 3** *Konsol Ayarları*

|      |     | Baud Hızı Veri Bitleri Eşlik Bitiş Bitleri Akış Denetimi |     |
|------|-----|----------------------------------------------------------|-----|
| 9600 | Yok |                                                          | Yok |

### **Ethernet Portları**

W-AP228 erişim noktasında kablolu ağ bağlantısı için iki adet 10/100/1000Base-T (RJ-45) Gigabit Ethernet portu (WAN ve LAN portu) bulunmaktadır. WAN portu, PoE midspan enjektörü gibi bir Güç Kaynağı Ekipmanından (PSE) 48VDC (nominal) akımı bir standart tanımlı Hedef Aygıt (PD) olarak kabul eden, Ethernet üzerinden IEEE 802.3at Güç (PoE) özelliğini destekler.

Bu portlar pin bağlantıları Ş[ekil 3](#page-2-0)'de gösterilen RJ-45 dişi konnektörlere sahiptir.

### <span id="page-2-0"></span>**Şekil 3** *Gigabit Ethernet Portu Pin Bağlantıları*

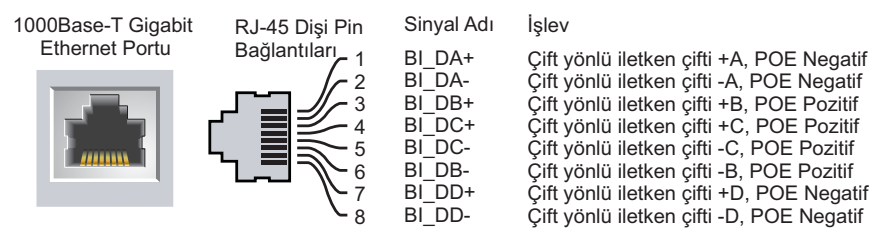

### **Sıfırlama Düğmesi**

Sıfırlama düğmesi kullanılarak AP fabrika varsayılan ayarlarına geri döndürülebilir. AP'yi sıfırlamak için:

- 1. AP'yi kapatın.
- 2. Kâğıt atacı gibi küçük ve ince bir nesneyi kullanarak sıfırlama düğmesine basın ve düğmeyi basılı tutun.
- 3. Sıfırlama düğmesini bırakmadan AP'yi açın. Sistem LED göstergesi 5 saniye içinde yanar.
- 4. Sıfırlama düğmesini serbest bırakın.

Sistem LED göstergesi 15 saniye içinde tekrar yanarak sıfırlamanın tamamlandığını gösterir. AP artık fabrika varsayılan ayarlarıyla başlatılmaya devam edecektir.

### **Topraklama Noktası**

Daima toprak hatları çekerek AP aygıtınızı korumayı unutmayın. Toprak bağlantısı, AP kutusuna güç bağlanmadan önce tamamlanmış olmalıdır.

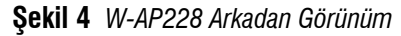

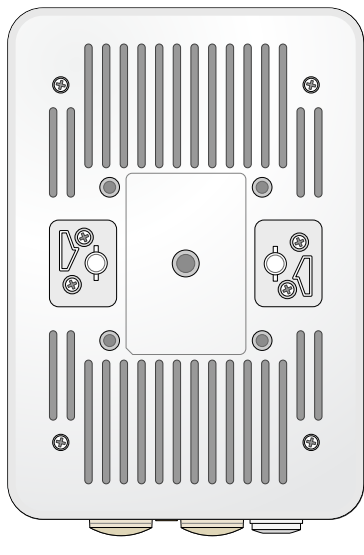

# <span id="page-3-0"></span>**Başlamadan Önce**

**DİKKAT: FCC Bildirimi:** Amerika Birleşik Devletleri'nde kurulumu yapılan ve Amerika Birleşik Devletleri'nde bulunmayan denetleyici modellerine yapılandırılan erişim noktalarının uygun olmayan bir biçimde sonlandırılması, FCC tarafından verilen ekipman onayının ihlaline yol açacaktır. Kasıtlı olarak böyle bir ihlalde bulunulması, FCC'nin çalıştırmanın derhal sonlandırılmasını istemesiyle ve hakkın kaybedilmesiyle sonuçlanabilir (47 CFR 1.80).

### **DİKKAT: AB Bildirimi:**

Lower power radio LAN product operating in 2.4 GHz and 5 GHz bands. Please refer to the *Dell Networking W-Series ArubaOS User Guide* for details on restrictions.

Produit radio basse puissance pour réseau local opérant sur les fréquences 2,4 GHz et 5 GHz. Consultez le *Dell Networking W-Series Guide de l'utilisateur d'ArubaOS* pour plus de détails sur les limites d'utilisation

Niedrigenergie-Funk-LAN-Produkt, das im 2,4-GHz und im 5-GHz-Band arbeitet. Weitere Informationen beüglich Einschränkungen finden Sie im *Dell Networking W-Series ArubaOS User Guide.*

Prodotto radio LAN a bassa potenza operante nelle bande 2,4 GHz e 5 GHz. Per informazioni dettagliate sulle limitazioni, vedere la *Dell Networking W-Series ArubaOS User Guide*.

 $\bigwedge$ 

 $\triangle$ 

 $\triangle$ 

**DİKKAT:** Mevzuat kısıtlamalarını yerine getirmek üzere erişim noktasının montajı profesyonel bir şekilde yapılmalıdır.

### **Kurulum Öncesi Ağ Gereksinimleri**

Dell denetleyiciler, WLAN planlaması tamamlanıp uygun ürünler ile bunların yerleri belirlendikten sonra ve Dell AP'ler yerleştirilmeden önce kurulmalı ve başlangıç ayarları yapılmalıdır.

Denetleyici ünitesinin başlangıç kurulumu için denetleyiciniz üzerinde yüklü yazılım sürümüne ait *Dell Networking W-Serisi ArubaOS Hızlı Başlangıç Kılavuzu*'na başvurun.

### **Kurulum Öncesi Kontrol Listesi**

Erişim noktanızın montajına geçmeden önce aşağıdakilere sahip olduğunuzdan emin olun:

- Gereken uzunlukta Gigabit Ethernet kablosu
- IEEE 802.3at uyumlu PoE kaynağı
- Ağ üzerinde yapılandırılmış ve yüklenmiş Dell denetleyici
- Erişim noktanıza katman 2/3 ağ bağlantısı
- Aşağıdaki ağ hizmetlerinden biri:
	- Aruba Discovery Protocol (ADP)
	- $^*$  "A" kaydı olan DNS sunucusu
	- Satıcı özel seçeneklerine sahip DHCP Sunucusu

**NOT:** Dell resmi gerekliliklere uygun olarak, W-AP228 erişim noktasını yalnızca yetkili ağ yöneticileri tarafından değiştirebilecek şekilde tasarlamıştır. AP yapılandırma bilgisi için, *Dell Networking W-Serisi ArubaOS Hızlı Başlangıç Kılavuzu* ve *Dell Networking W- Serisi ArubaOS Kullanım Kılavuzu*'na başvurun.

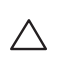

 $\mathscr{U}$ 

**DİKKAT:** Erişim noktaları radyo iletim aygıtlarıdır ve dolayısıyla resmi denetime tâbidir. Erişim noktalarının yapılandırılması ve çalıştırılmasından sorumlu ağ yöneticilerinin yerel yayın yönetmeliklerine uymaları gerekmektedir. Özellikle, erişim noktalarında erişim noktasının kullanılacağı yere uygun kanal atamalarının kullanılmış olmasına dikkat edilmelidir.

### **Kurulum Öncesi Bağlanırlığı Doğrulama**

AP'leri bir ağ ortamına kurmadan önce, çalıştırıldıklarında AP'lerin denetleyicinin yerini bulabildiklerinden ve ona bağlanabildiklerinden emin olun.

Özellikle, aşağıdaki koşulları doğrulamanız gerekir:

- Ağa bağlı olduğunda her AP'ye geçerli bir IP adresi atanmaktadır.
- AP'ler denetleyiciyi bulabilmektedir.

Denetleyici ünitesinin yerini bulma ve ona bağlanma ile ilgili talimatlar için *Dell Networking W-Serisi ArubaOS Hızlı Başlangıç Kılavuzu*'na başvurun.

### **Özel Kurulum Konumlarını Belirleme**

Doğru kurulum yer(ler)ini belirlemek için, Dell RF Planı yazılım uygulaması tarafından oluşturulan AP yerleşim haritasından yararlanın. Her konum, hedeflenen kapsama alanının merkezine olabildiğince yakın olmalı ve engellerden veya bariz sinyal karışması kaynaklarından arındırılmış olmalıdır. Bu RF emiciler/yansıtıcılar/sinyal karışması kaynakları RF yayılımını etkileyecektir. Bu durum planlama safhasında dikkate alınmalı ve VisualRF planında gerekli ayarlamalar yapılmalıdır.

### **Bilinen RF Emiciler/Yansıtıcılar/Sinyal Karışması Kaynaklarının Belirlenmesi**

Bilinen RF emiciler, yansıtıcılar ve sinyal karışması kaynaklarının sahadayken kurulum safhasında belirlenmesi kritik öneme sahiptir. Bir AP'yi sabit konumuna yerleştirirken bu kaynakların dikkate alındığından emin olun. RF performansını azaltan kaynak örnekleri şunları içerir:

- Beton ve tuğla
- Su içeren nesneler
- $\bullet$  Metal

U

 $\mathscr{U}$ 

- Mikrodalga fırınlar
- Kablosuz telefonlar ve kulaklıklı mikrofonlar

## <span id="page-5-0"></span>**AP'nin Kurulması**

**NOT:** Tüm Dell Networking W-Serisi ürünlerinin servis işlemleri yalnızca eğitimli servis personeli tarafından yapılmalıdır.

### **AP-220-MNT-W1 Montaj Kitinin Kullanımı**

W-AP228 erişim noktası AP-220-MNT-W1 montaj kiti kullanılarak bir duvara monte edilebilir.

**NOT:** W-AP228 ile birlikte bir montaj kiti verilmemektedir. AP-220-MNT-W1 montaj kiti aksesuar olarak mevcut olup ayrıca sipariş edilmelidir.

- 1. Önce duvara montaj adaptörünü duvara sabitleyin.
	- a. Gerekiyorsa dübelleri takın. AP paketinde veya montaj kitinde dübel bulunmamaktadır.
	- b. Montaj braketindeki vida deliklerini duvardaki dübeller veya işaretlenmiş vidalama yerleriyle hizalayın.
	- c. Montaj braketini sabitlemek üzere vidaları takın. AP paketinde veya montaj kitinde vida bulunmamaktadır.

### **Şekil 5** *Adaptörün Duvara Takılması*

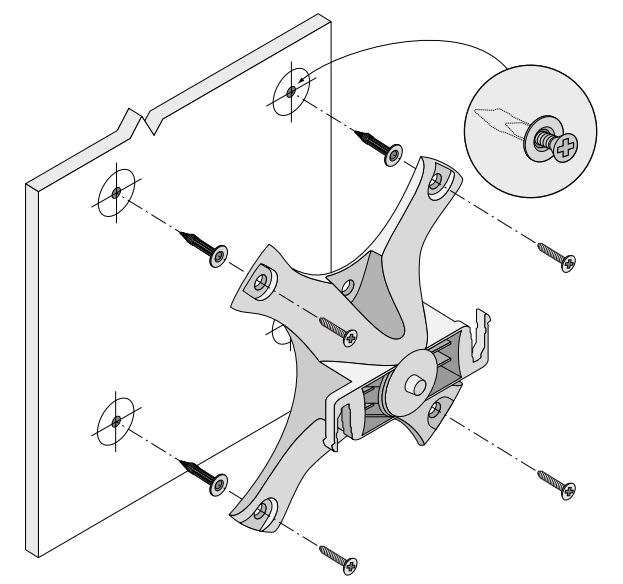

**Şekil 6** *Adaptörün Duvara Takılması (Alternatif)* 

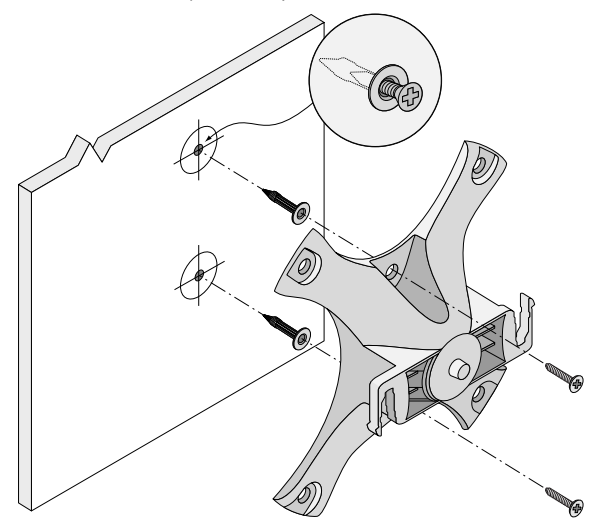

- 2. Gerekli kablo ve antenleri AP'ye bağlayın.
- 3. Ş[ekil 7](#page-6-0)'de gösterildiği şekilde AP'yi sabitlenmiş montaj adaptörüne takın.
	- a. AP ve montaj adaptörünü, AP montaj ayakları adaptörle yaklaşık 30 derece oluşturacak şekilde aynı hizaya getirin.
- 4. Duvara doğru bastırın ve AP'yi saat yönünde yerine oturuncaya dek çevirin (bkz. Ş[ekil 7\)](#page-6-0).

### <span id="page-6-0"></span>**Şekil 7** *AP'yi Montaj Braketine Tutturma*

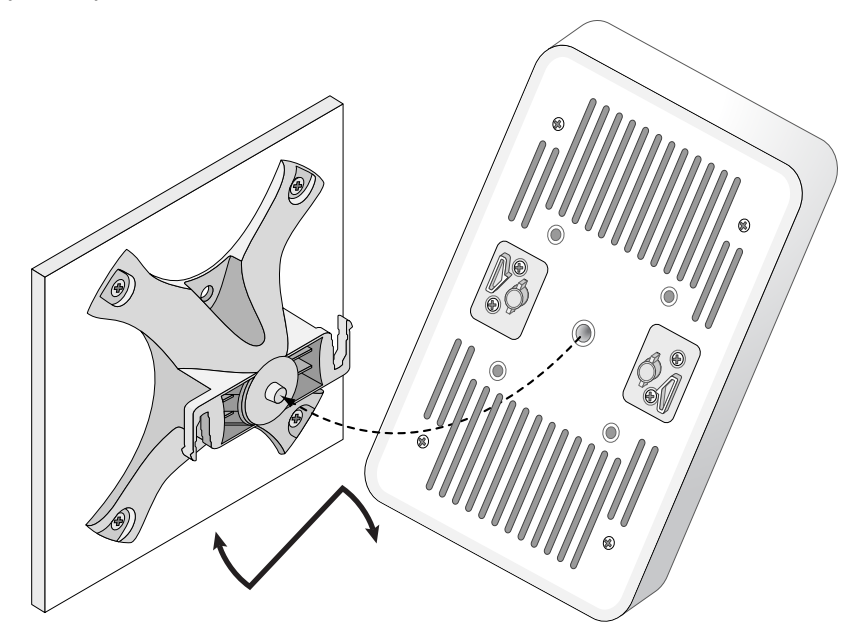

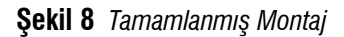

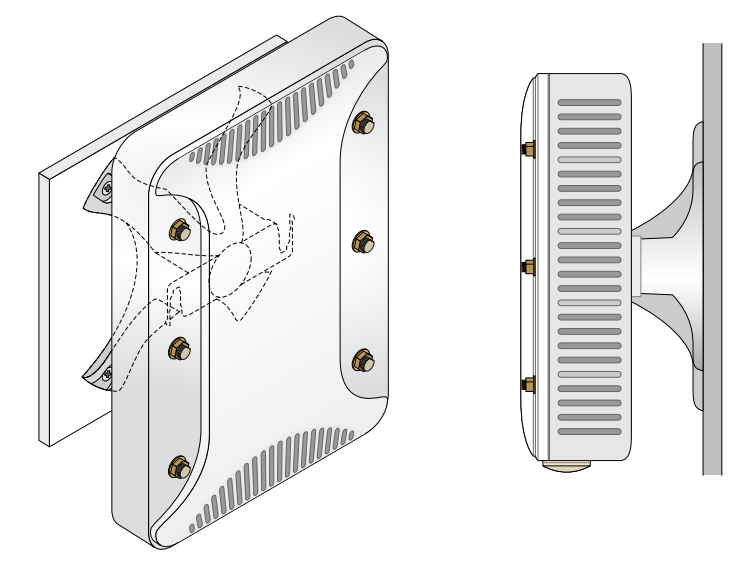

### **AP'nin Topraklanması**

W-AP228 monte edildikten sonra çalıştırılmadan önce topraklanmalıdır. Topraklama kablosu olarak #8 AWG kullanılmalıdır.

- 1. Topraklama kablosunun bir ucunu soyun ve çıplak topraklama kablosunu ürünle birlikte verilen bakır kablo pabucuna yerleştirin ve sıkıştırma pensesiyle sıkıca bastırın.
- 2. AP paketiyle beraber gelen 6 adet M4 vidasıyla kablo pabucunu erişim noktası üzerindeki topraklama yuvasına Ş[ekil 2](#page-1-1)'da gösterildiği şekilde sabitleyin.

### **Ethernet Kablosunun Bağlanması**

Ethernet kablosunu AP'ye bağlamak için şu adımları izleyin. AP ile birlikte iletilen kablo rakorlarını kullanın.

**UYARI:** Ambalaj içeriğinde yer alan Ethernet kablo rakorlarının kullanılmaması, bağlantı ve POE sorunlarına yol açabilir.

 $\mathscr U$ 

Л

**NOT:** Ethernet kablosu ürüne dahil değildir ve ayrıca satın alınması gerekmektedir. Erişim noktası için kullanmak üzere UV dirençli, dış mekan sınıfı özelliklerine sahip, uygun bir CAT 5E veya better RJ45 kablosu satın alın.

### **Şekil 9** *Kablo Rakorunun Montajı*

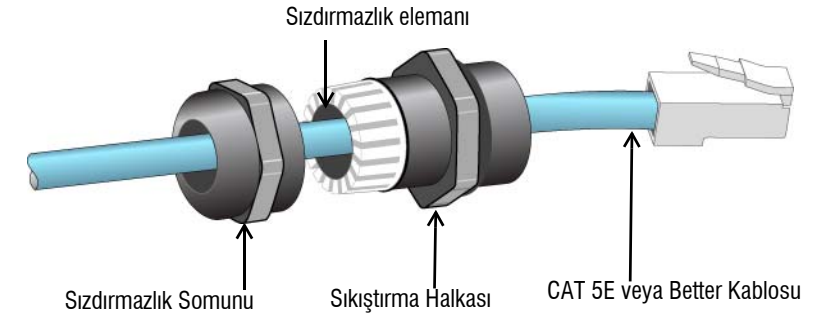

- 1. Sızdırmazlık somununu kablodan geçirin (ucunda RJ45 konnektörü takılı olmadan).
- 2. Sıkıştırma halkasını kablodan geçirin
- 3. Bir sıkıştırma aleti kullanarak korumalı RJ45 konnektörü kablonun ucuna takın.
- 4. Ethernet portu üzerindeki kötü hava şartlarına karşı dayanıklı kapağı çıkarın.
- 5. RJ45 konnektörü Ethernet portuna sokun.
- 6. Sıkıştırma halkasını Ethernet portuna vidalayın.
- 7. Sızdırmazlık somununu sıkıştırma halkasına vidalayın.

**NOT:** Sıkıştırma halkası içindeki sızdırmazlık somunu 5-8,5 mm çapındaki kablolar için uygundur. Kablo rakor kitinde 7-10 mm çapındaki kablolarla kullanılmak üzere başka bir sızdırmazlık elemanı daha temin edilmektedir.

## **Kurulum Sonrası Bağlanırlığı Doğrulama**

AP'nin güç alabildiğini ve başarıyla çalıştığını doğrulamak için AP üzerindeki entegre LED'lerden yararlanılabilir (bkz. [Tablo 1](#page-1-2) ve [Tablo 2](#page-2-1)). Kurulum sonrası ağ bağlantı performansının doğrulanmasıyla ilgili daha fazla ayrıntı için *Dell Networking W-Serisi ArubaOS Hızlı Başlangıç Kılavuzu*'na başvurun.

## **AP'nin Yapılandırılması**

### **AP Temel Hazırlığının Yapılması /Yeniden Temel Hazırlığının Yapılması**

Hizmet sunumu parametreleri her AP için benzersizdir. Bu yerel AP parametreleri başlangıçta denetleyici üzerinde yapılandırılır ve daha sonra AP'ye iletilip AP'nin kendisinde saklanır. Dell hizmete alma ayarlarının yalnızca ArubaOS Web Arayüzü üzerinden yapılandırılmasını önerir. Ayrıntıların tamamı için *Dell Networking W Serisi ArubaOS Kullanım Kılavuzu*'na başvurun.

### **AP Yapılandırması**

U

Yapılandırma parametreleri ağa veya denetleyiciye özeldir ve denetleyici üzerinde yapılandırılır ve saklanır. Ağ yapılandırma ayarları AP'lere iletilir, ancak denetleyici üzerinde saklanmaya devam eder.

Yapılandırma ayarları, Dell Networking W-Serisi Web Arayüzü veya Komut Satırı Arayüzü üzerinden yapılandırılabilir. Ayrıntıların tamamı için *Dell Networking W Serisi ArubaOS Kullanım Kılavuzuna* başvurun.

# **Ürün Teknik Özellikleri**

### **Mekanik:**

Cihaz Boyutları (YxGxD): 8,7 inç x 5,9 inç x 2,6 inç (221mm x 150mm x 66mm)

### **Elektriksel**

- Ethernet
	- 2 x 10/100/1000 Base-T otomatik algılamalı Ethernet RJ-45 Arabirimleri
	- MDI/MDX
	- Ethernet üzerinden güç (IEEE 802.3at uyumlu), 48VDC(nominal)/0,6A
- Güç
	- WAN portlarında POE desteği: 802.3at- uyumlu POE güç kaynağı cihazları

### **Çevresel**

- Çalışırken
	- Sıcaklık: -40  $\mathrm{C}^{\circ}$  ila 60  $\mathrm{C}^{\circ}$  (-40  $\mathrm{F}^{\circ}$  ila 140  $\mathrm{F}^{\circ}$ )
	- Bağıl Nem: %5 ila %95 yoğunlaşmayan
- Depolama
	- Sıcaklık: -40  $\mathrm{C}^{\mathrm{o}}$  ila 85  $\mathrm{C}^{\mathrm{o}}$  (-40  $\mathrm{F}^{\mathrm{o}}$  ila 185  $\mathrm{F}^{\mathrm{o}}$ )

Bu ürünle ilgili ek teknik özellikler için **dell.com** adresindeki ürün veri sayfasına başvurun.

## <span id="page-10-0"></span>**Güvenlik ve Yönetmelikler Yönünden Uygunluk**

**NOT:** Ülkeler bazında kısıtlamalar, ek güvenlik ve mevzuat bilgileri için denetleyicinizle birlikte verilen birden fazla dilde hazırlanmış *Dell Networking W-Serisi Güvenlik, Çevre ve Mevzuat Bilgileri* belgesine başvurun.

### **Yönetmelik Kapsamındaki Model Adları**

W-AP228 denetleyicinin düzenleme kapsamındaki adı APIN0228'dir.

### **FCC**

 $\mathscr{U}$ 

╱╲

 $\bigwedge$ 

 $\triangle$ 

Bu aygıt elektronik olarak etiketlenmiştir. FCC Kimliğini görüntülemek için:

- 1. Denetleyici Web Kullanıcı Arayüzünde oturum açın
- 2. **Bakım > Denetleyici >Hakkında** seçeneklerine göz atın.

**DİKKAT:** Dell erişim noktalarının montajı profesyonel montaj elemanları tarafından yapılmalıdır. Topraklamanın mevcut yerel ve ulusal elektrik mevzuatına uygun olduğunu doğrulamak profesyonel montaj elemanının sorumluluğundadır.

**DİKKAT: RF Radyasyona Maruz Kalma Bildirimi:** Bu ekipman, FCC RF radyasyona maruz kalma sınırlarına uygundur. Bu ekipmanın kurulumu ve çalıştırılması sırasında, 2,4 GHz ve 5 GHz frekansları için, radyasyon kaynağı ile vücudunuz arasındaki minimum 25 cm'lik (9,84 inç) uzaklık korunmalıdır. Bu verici, başka herhangi bir anten veya verici ile ortak konumlandırılmamalı veya bağlantılı olarak çalıştırılmamalıdır.

### **FCC Sınıf B Kısım 15**

Bu aygıt Federal Communications Commission (FCC) Kuralları Kısım 15'e uygundur. Aygıt kullanımı iki koşula bağlıdır:

- Bu aygıt zararlı sinyal karışmasına neden olmamalıdır.
- Bu aygıt, hatalı çalışmaya neden olabilecek her türlü sinyal karışması dahil olmak üzere alınan her türlü sinyal karışmasını kabul etmelidir.

**DİKKAT:** Bu aygıtta yapılacak olan ve uygunluktan sorumlu tarafça açık olarak onaylanmamış değişiklikler, kullanıcının bu ekipmanı çalıştırma yetkisini kaybetmesine neden olabilir.

Bu ekipman, FCC Kuralları Kısım 15 uyarınca test edilmiş ve Sınıf B dijital aygıtlara ilişkin sınırlara uygun olduğu saptanmıştır. Bu ekipman, radyo frekansı enerjisi üretir, kullanır ve yayabilir ve üreticinin talimatlarına uygun kurulmadığı ve kullanılmadığı takdirde, telsiz haberleşme için zararlı sinyal karışmasına yol açabilir.

Ekipmanın kapatılıp açılmasıyla anlaşılabilecek olmak üzere, bu ekipman sinyal karışmasına neden olursa, kullanıcının aşağıdaki tedbirlerden biri veya daha fazlasını uygulayarak sinyal karışmasını düzeltmeye çalışması önerilir:

- Alıcı antenin yönünü veya konumunu değiştirin.
- Ekipman ile alıcı arasındaki açıklığı artırın.
- Ekipmanı alıcının bağlı olduğu devreden farklı bir devre üzerinde yer alan bir çıkış noktasına bağlayın.
- Yardım almak için bayiye veya tecrübeli bir radyo veya TV teknisyenine danışın.

#### **AB Düzenlemelerine Uygunluk**  CE O

Dell, işbu APIN0228 modeli cihazın 1999/5/EC - CE(!) Direktifinin temel gereksinimleriyle ve diğer ilgili hükümleriyle uyumlu olduğunu beyan eder. 1999/5/EC Direktifi çerçevesinde hazırlanan Uyumluluk Beyannamesini **dell.com** adresinde görebilirsiniz.

# **Dell Ekipmanının Uygun bir Şekilde İmha Edilmesi**

Global Çevresel Uygunluk ve Dell ürünleri hakkında en güncel bilgiler için **dell.com** adresini ziyaret edin.

### **Elektrikli ve Elektronik Ekipman Atıkları**

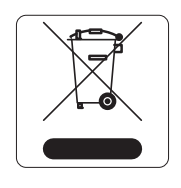

Ömrünün sonuna gelen Dell ürünleri, AB Üyesi Ülkeler, Norveç ve İsviçre'de ayrıca toplanmak ve işlemden geçirilmek zorundadır. Bu nedenle, bu ürünler, solda gösterilen sembolle (üzerinde çarpı bulunan tekerlekli çöp kutusu) ile işaretlenir. Bu ülkelerde bu ürünlerin ömürlerinin sonunda uygulanacak işlemler, Elektrikli ve Elektronik Ekipman Atıkları (WEEE) ile ilgili 2002/95/EC sayılı Direktifi uygulayan ülkelerin geçerli ulusal mevzuatına uygun olacaktır.

### **Avrupa Birliği RoHS (Tehlikeli Maddelerin Kısıtlanması)**

**PALL** 

Bu ürünün üreticisi olarak Aruba Networks Inc. işbu tüm CE İşaretli Dell kablosuz denetleyici ve erişim noktası ürünlerinin RoHS 2011/65/EC Direktifinde belirtilen geçici koşullara göre üretildiğini beyan eder.

Talep edilmesi durumunda Aruba Uyumluluk Beyanının bir kopyası aşağıdaki adresten elde edilebilir:

Aruba Networks International Ltd. Building 1000, Citygate Mahon Cork İrlanda

Ürünün düzenleme kapsamındaki isimlik bilgilerinde yer alan düzenleme kapsamındaki model numarasını da talebinizle birlikte iletiniz.

### **Çin Tehlikeli Maddelerin Kısıtlanması Direktifi (RoHS)**

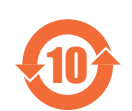

Dell ürünleri, Çin çevre beyanı gerekliliklerine de uygundur ve ürünlerin sol tarafında "EFUP 10" etiketi bulunmaktadır.

#### 有毒有害物质声明 **Hazardous Materials Declaration**

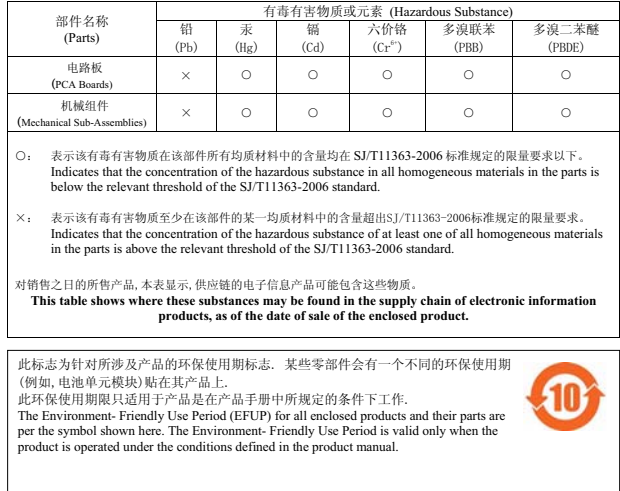

### **Hindistan RoHS**

Bu ürün Hindistan Hükümeti Çevre ve Orman Bakanlığı tarafından yönetilen E-Waste (Yönetim ve İşletim) Kuralları tarafından tarif edilen RoHS koşullarıyla uyumludur.

Bu sayfa bilerek boş bırakılmıştır.

Bu sayfa bilerek boş bırakılmıştır.

Bu sayfa bilerek boş bırakılmıştır.

# **Dell ile İletişim**

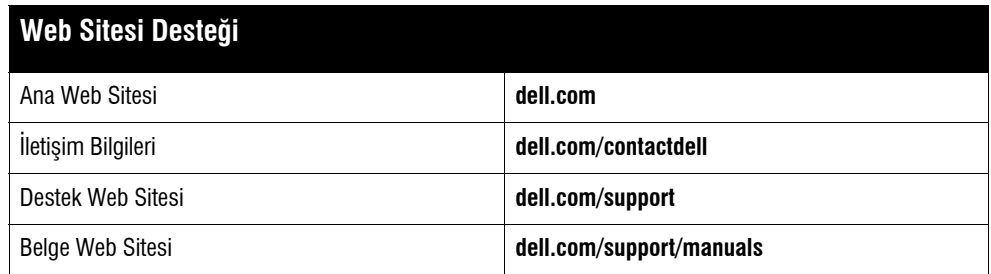

#### **Telif Hakkı**

© 2015 Aruba Networks, Inc. Aruba Networks ticari markaları şunları içermektedir:<br>Mobile Edge Company logosu ve Aruba Mobility Management System®. Dell™, DELL™ logosu ve PowerConnect™ Dell Inc. ticari markalarıdır. Her hakkı saklıdır. Bu el kitabındaki teknik özellikler haber verilmeksizin değiştirilebilir.

Menşei ABD'dir. Diğer bütün ticari markaların mülkiyeti kendi sahiplerine aittir.

#### **Açık Kaynak Kodu**

Bazı Aruba ürünleri, GNU Genel Kamu Lisansı (GPL), GNU Kısıtlı Genel Kamu Lisansı (LGPL) veya diğer Açık Kaynak Lisanslarına tâbi yazılım kodları da dahil olmak üzere, üçüncü taraflarca geliştirilmiş Açık Kaynak yazılım kodları içerir. Açık Kaynak koduna şu siteden ulaşılabilir: http://www.arubanetworks.com/open\_source

Litech Systems Design firmasının yazılımını içerir. IF-MAP istemci kitaplığı telif hakkı 2011 Infoblox, Inc. Her hakkı saklıdır. Bu üründe Lars Fenneberg ve çalışma arkadaşları<br>tarafından geliştirilen yazılım bulunmaktadır

#### **Yasal Uyarı**

Aruba Networks, Inc. anahtarlama platformları ve yazılımlarının herhangi bir birey veya şirket tarafından başka satıcıların VPN istemci aygıtlarını sonlandırmak amacıyla<br>kullanılması eyleminden doğacak sorumluluk tamamıyla

Dell Networking W-AP228 Kablosuz Erişim Noktası | Kurulum Kılavuzu Parça Numarası 0511757-TR-01 | Şubat 2015